## **TYPO3 Versione 10.0 - Le novità** Riepilogo delle funzionalità, modifiche e aggiornamenti

Creato da: Michael Schams Traduzione italiana di: **Roberto Torresani** (roberto.torresani (at) typo3.org)

28/July/2019 Creative Commons BY-NC-SA 3.0

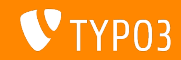

### <span id="page-1-0"></span>TYPO3 Versione 10.0 - Le novità

**Indice delle sezioni**

[Introduzione](#page-2-0)

[Interfaccia utente di Backend](#page-10-0)

[Modiche per integratori e sviluppatori](#page-17-0)

Modifiche per integratori

Modifiche per sviluppatori

[Fonti e autori](#page-84-0)

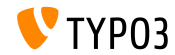

## <span id="page-2-0"></span>**I fatti in breve**

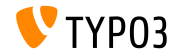

TYPO3 Versione 10.0 - Le novità

**TYPO3 Versione 10.0 - I fatti in breve**

- Data di rilascio: 23 Luglio 2019
- Tipo di rilascio: Sprint Release  $\blacksquare$
- Tempi di sviluppo: circa 6 mesi

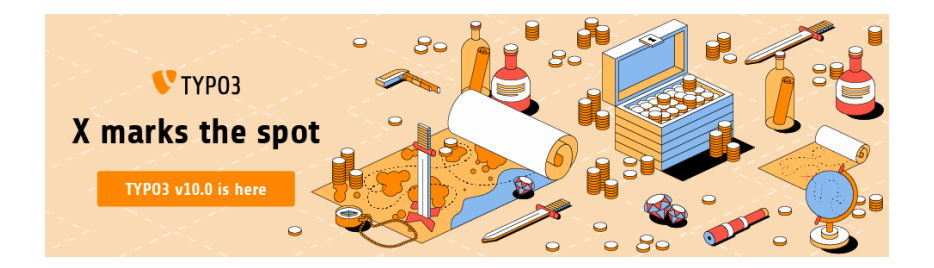

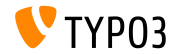

TYPO3 Versione 10.0 - Le novità

**Rapporto di sintesi**

TYPO3 versione 10.0 Ë la prima sprint release per arrivare alla versione LTS (long-term support) nel 2020.

Poichè l'obiettivo principale della versione 10.0 è centrato sulle attività di pulizia, non sorprende che in questa versione siano state introdotte numerose modifiche importanti.

Questo approccio ci permette di introdurre nuove librerie, concetti moderni e semplificare le API in una fase iniziale dello sviluppo per garantire che TYPO3 rimanga uno dei migliori sistemi di gestione dei contenuti aziendali sul mercato.

Sono state inoltre formate una serie di interessanti [iniziative](https://typo3.org/community/teams/typo3-development/initiatives/) per apportare miglioramenti a lungo termine in aree specifiche di TYPO3.

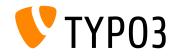

**Requisiti di sistema**

- PHP versione 7.2 o 7.3
- Impostazioni PHP:  $\blacksquare$ 
	- memory\_limit >= 256M
	- max\_execution\_time >= 240s
	- $\blacksquare$  max input vars >= 1500
	- l'opzione di compilazione --disable-ipv6 non deve essere usata
- La maggior parte dei database supportati da **Doctrine DBAL** funzionano anche con TYPO3. I DB verificati sono ad esempio:

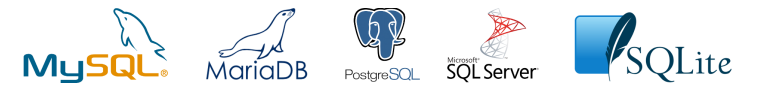

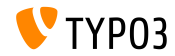

**Sviluppo, tempi di rilascio e mantenimento**

### **TYPO3 v10**

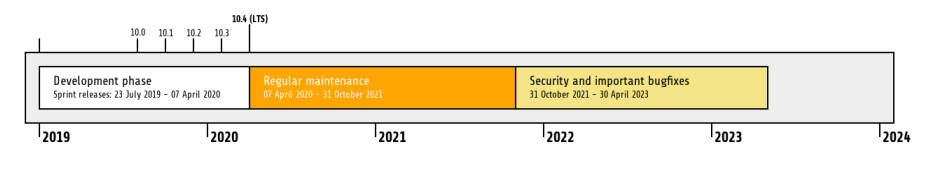

#### **Extended Support**

La [TYPO3 GmbH](https://typo3.com) offre ulteriori opzioni di supporto per TYPO3 v10 LTS anche dopo il 30 Aprile 2023, per ulteriori due anni.

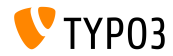

**TYPO3 v10 Roadmap**

Date di rilascio e loro obiettivi principali:

- v10.0 23/Lug/2019 Preparare la strada per nuovi concetti e API entusiasmanti
- v10.1 01/Ott/2019 Miglioramenti nel routing e nel gestore di sito v2
- v10.2 03/Dic/2019 Miglioramenti al motore di rendering Fluid
- v10.3 04/Feb/2020 Conferma della funzionalità
- v10.4 07/Apr/2020 Rilascio LTS (Long-term Support)

<https://typo3.org/article/typo3-v10-roadmap/> <https://typo3.org/article/typo3-v10-safe-and-sound/>

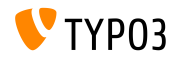

#### **Installazione**

**Procedura ufficiale, classica, di installazione in Linux/Mac OS X** (Directory Root ad esempio /var/www/site/htdocs):

```
$ cd /var/www/site
$ wget --content-disposition get.typo3.org/10.0
$ tar xzf typo3_src-10.0.0.tar.gz
$ cd htdocs
$ ln -s ../typo3_src-10.0.0 typo3_src
$ ln -s typo3_src/index.php
$ ln -s typo3_src/typo3
$ touch FIRST INSTALL
```
- **Link simbolici in Microsoft Windows:** 
	- Usa junction in Windows XP/2000
	- Usa mklink in Windows Vista e Windows 7 e superiori

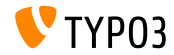

#### **Installazione con composer**

#### Installazione con *composer* in Linux, Mac OS X e Windows 10:

\$ cd /var/www/site/ \$ composer create-project typo3/cms-base-distribution typo3v10 ^10

#### In alternativa, create il vostro file composer. json ed eseguite:

\$ composer install

Maggiori informazioni e un esempio di file composer. json sono disponibili su:

<https://composer.typo3.org>

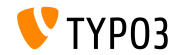

## Capitolo 1:

## <span id="page-10-0"></span>**Interfaccia utente di Backend**

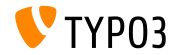

TYPO3 Versione 10.0 - Le novità

**Ordinamento lista file** 

I file possono essere ordinati, nell'elemento di contenuto "File Links", in base al titolo indicato dei metadati.

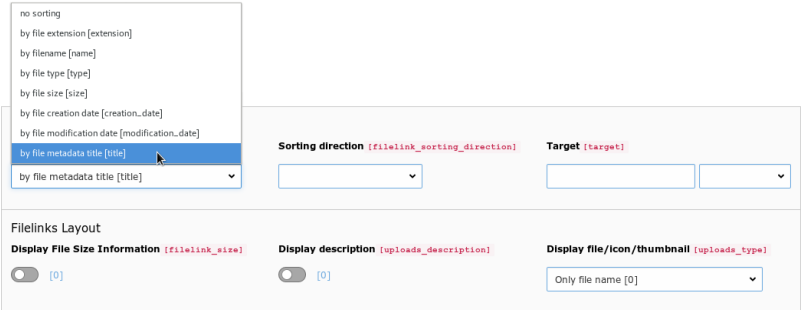

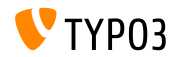

### **Toolbar delle informazioni di sistema**

La toolbar delle informazioni di sistema mostra informazioni sullo scheduler TYPO3.

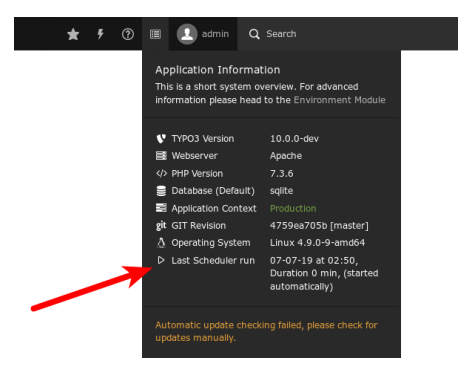

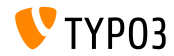

**Gestore dei link**

Un nuovo gestore dei link Ë stato aggiunto: consente agli utenti di backend di impostare link ai numeri di telefono utilizzando il protocollo tel:.

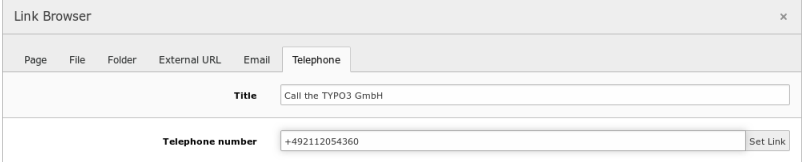

```
-<div class="ce-bodytext">
 = <D>
     Give the TYP03 GmbH a
     <a href="tel:+492112054360" title="Call the TYP03 GmbH">call</a>
     if you have any further questions.
   </p>
 \frac{d}{dx}
```
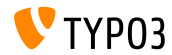

**SEO Sitemap (1)**

 $EXT:$ seo ora supporta le frequenze di aggiornamento e le priorità per la Sitemap. La proprietà di pagina (tab "SEO") ha due nuovi campi.

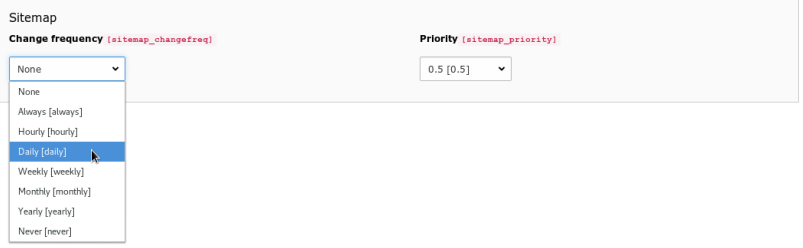

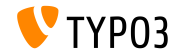

### **SEO Sitemap (2)**

### Queste impostazioni possono essere definite anche in TypoScript mappandole con campi nel database

```
plugin.tx_seo {
  config {
    xmlSitemap {
      sitemaps {
        <unique key> {
          provider = TYPO3\CMS\Seo\XmlSitemap\RecordsXmlSitemapDataProvider
          config {
             ...
             changeFreqField = news_changefreq
             priorityField = news_priority
             ...
}<br>}<br>}<br>}<br>}
```
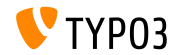

**Form**

Le etichette degli elementi del form possono essere modificate con doppio click sul titolo, nell'albero della sua struttura.

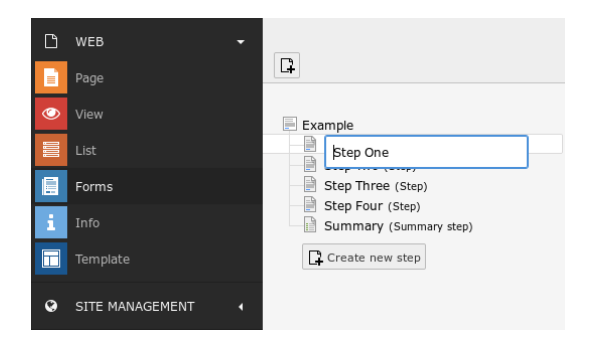

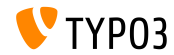

## Capitolo 2:

## <span id="page-17-0"></span>**Modiche per integratori e sviluppatori**

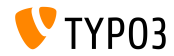

TYPO3 Versione 10.0 - Le novità

#### **Gestione pagina non trovata**

#### Le seguenti impostazioni globali di TYPO3 sono state rimosse:

- \$GLOBALS['TYPO3\_CONF\_VARS']['FE']['pageNotFound\_handling']
- \$GLOBALS['TYPO3\_CONF\_VARS']['FE']['pageNotFound\_handling\_statheader']
- \$GLOBALS['TYPO3\_CONF\_VARS']['FE']['pageNotFound\_handling\_accessdeniedheader']
- \$GLOBALS['TYPO3\_CONF\_VARS']['FE']['pageUnavailable\_handling']
- \$GLOBALS['TYPO3 CONF\_VARS']['FE']['pageUnavailable\_handling\_statheader']
- ➤ La gestione di sito introdotta in TYPO3 v9 ha sostituito queste impostazioni.

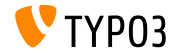

#### **Gestione pagina non trovata**

Il messaggio "*Page is being generated*" e la corrispondente risposta temporanea HTTP 503 sono stati rimossi.

> Page is being generated. If this message does not disappear within 30 seconds, please reload.

Invece di fermare l'esecuzione in attesa del contenuto della pagina nale, le richieste simultanee rimangono in attesa del rendering del contenuto della pagina reale.

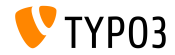

**Fluid**

La rimozione di spazi bianchi nel layout di default di EXT: fluid styled content è stata causa di problemi saltuari; è stata quindi rimossa.

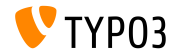

**Form Framework: Destinatari multipli (1)**

- Le email inviate tramite *EmailFinisher* possono ora avere destinatari multipli.
- Sono state introdotte le seguenti nuovi opzioni:
	- $\blacksquare$  recipients (To)
	- replyToRecipients (Reply-To)
	- carbonCopyRecipients (CC)
	- **blindCarbonCopyRecipients (BCC)**

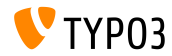

#### **Form Framework: Destinatari multipli (2)**

Questo cambiamento richiede una migrazione manuale delle opzioni singole nelle opzioni di elenco.

Vecchia configurazione del Finisher:

finishers: identifier: EmailToReceiver options: recipientAddress: user@example.com recipientName: 'Firstname Lastname'

#### **Nuova** configurazione del Finisher:

```
finishers:
  -
    identifier: EmailToReceiver
    options:
      recipients:
        user@example.com: 'Firstname Lastname'
```
#### Vedi il [log dei cambiamenti](https://docs.typo3.org/c/typo3/cms-core/10.0/en-us/Changelog/master/Deprecation-80420-EmailFinisherSingleAddressOptions.html) per maggiori esempi di migrazione.

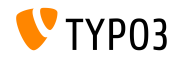

#### **Form Framework: Plaintext/HTML (1)**

- Le email inviate da *EmailFinisher* possono ora contenere testo in chiaro e/o in formato HTML.
- Allo stesso tempo l'opzione format è stata segnata come deprecata e sarà rimossa in TYPO3 v11
- I valori esistenti verranno migrati automaticamente:
	- format:html addHtmlPart:**true** format:plaintext addHtmlPart:**false** a missing "format" addHtmlPart:**true**
- Gli sviluppatori dovrebbero essere consapevoli che le due costanti seguenti sono state segnate come deprecate:
	- EmailFinisher::FORMAT\_PLAINTEXT
	- EmailFinisher::FORMAT\_HTML

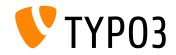

#### **Frontend Login: Extbase**

- Il login dell'utente di frontend  $(EXT:felogin)$  è stato convertito in Extbase e Fluid.
- Questo Ë un obiettivo a lungo termine, attualmente in corso di lavorazione. Vedi [forge #84262](https://forge.typo3.org/issues/84262) per maggiori dettagli.
- $\blacksquare$  Le seguenti modifiche sono state implementate in TYPO3 v10.0:
	- **O** Il prefisso "11 " è stato rimosso dalle chiavi locallang.
		- ➤ Aggiorna il tuo TypoScript se hai sovrascritto le etichette in lingua rimuovendo il prefisso "11\_" dalle tue chiavi.
	- **■** La struttura del FlexForm esistente è stata rielaborata.
		- ➤ Esegui la procedura guidata di aggiornamento per migrare i valori del FlexForm.

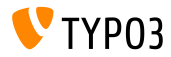

#### **Lingue**

#### Codici ISO:

- Il campo del database inutilizzato static lang isocode è stato rimosso.
- L'estensione EXT: static info tables può essere installata per reimplementare la funzionalità se necessario.
- Si consiglia agli sviluppatori di recuperare tutti i metadati di una lingua utilizzando il Configuratore di Sito e le API SiteLanguage API.

#### File di lingua:

- L'uso dell'array globale \$GLOBALS [LOCAL\_LANG] è stato deprecato.
- Il secondo e terzo argomento di LanguageService->includeLLFile() sono stati deprecati.

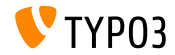

#### **Varie**

 $■$  La funzionalità di blocco IP è stata estesa anche a IPv6 (frontend e backend).

```
$GLOBALS['TYPO3_CONF_VARS']['FE']['lockIPv6'] = 2;
$GLOBALS['TYPO3_CONF_VARS']['BE']['lockIPv6'] = 2;
```
 $\blacksquare$  La proprietà pubblica  $\mathtt{lockIP}$  nella seguente classe PHP è stata rimossa:

\TYPO3\CMS\Core\Authentication\AbstractUserAuthentication.

- Opzioni di migrazione:
	- ➤ Imposta lockIP e lockIPv6 in \$GLOBALS['TYPO3\_CONF\_VARS'][...].
	- ➤ Usa le nuovi API IP-Locker: \TYPO3\CMS\Core\Authentication\IpLocker.

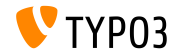

# <span id="page-27-0"></span>Capitolo 3: **Modiche per integratori**

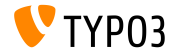

TYPO3 Versione 10.0 - Le novità

**Modiche importanti**

Informazione per gli integratori: in TYPO3 v9, parti di codice PHP, TSconfig, TypoScript opzioni e condizioni, nonché la pianificazione dello scheduler sono stati segnati come deprecati.

In conformit‡ alla **deprecation policy** di TYPO3, questi componenti sono stati modificati o rimossi in TYPO3 v10.0

Abilitate il deprecation log, verificate attentamente il vostro codice ed esaminate i log per individuare possibili problemi. Usate l' [Extension Scanner](https://docs.typo3.org/m/typo3/reference-coreapi/master/en-us/ApiOverview/ExtensionScanner/Index.html) integrato per ottenere un rapporto completo delle incompatibilità delle estensioni.

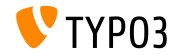

### **[Modiche per integratori](#page-27-0)**

#### **Cambio utente di Backend**

Un messagio viene scritto nei log se un amministratore cambia in un altro utente di backend:

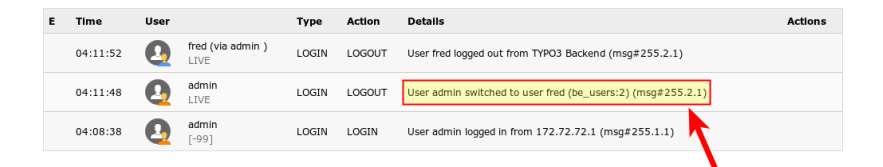

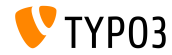

**Cambiameti TypoScript**

- La proprietà TypoScript config.cache supporta ora la parola chiave "current" per fare riferimento alla pagina corrente. Per esempio: config.cache.all = fe\_users:current
- L'impostazione Page/User TSconfig TSFE.constants è stata rimossa.
	- ► Includi le condizioni TypoScript in setup/constants e usa una corretta configurazione in ext\_localconf.php.
- Le seguenti due configurazioni per impostare le dimensioni delle finestre popup sono state rimosse:
	- options.popupWindowSize
	- options.rte.popupWindowSize

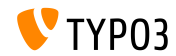

#### **Cambiamenti TypoScript**

- Il campo nextLevel della tabella di database sys\_template è stato rimosso.
	- ➤ Sostituisci il record (l'UID memorizzato nel campo nextLevel) con una condizione TypoScript da aggiungere per le sottopagine. Per esempio: [tree.level > 1]
- I seguenti valori non sono **più permessi**:
	- typolink.addQueryString.method = POST
	- typolink.addQueryString.method = GET, POST
	- typolink.addQueryString.method = POST, GET
	- ➤ Cambia le assegnazioni in TypoScript, Fluid e PHP in GET.

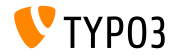

### **[Modiche per integratori](#page-27-0)**

#### **Caches**

#### ■ Il framework di Caching non supporta più ApcBackend

➤ Usa **APCu** al suo posto - nota la "u".

```
VECCHIO:
$GLOBALS['TYPO3_CONF_VARS']['SYS']['caching']['cacheConfigurations']['rootline']['backend'] =
\TYPO3\CMS\Core\Cache\Backend\ApcBackend::class;
```
NUOVO·

```
$GLOBALS['TYPO3_CONF_VARS']['SYS']['caching']['cacheConfigurations']['rootline']['backend'] =
\TYPO3\CMS\Core\Cache\Backend\ApcuBackend::class;
```
Le cache di Extbase extbase reflection e extbase\_datamapfactory\_datamap sono state consolidate e sono ora disponibili come singola cache chiamata "extbase".

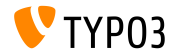

**Form Framework**

- La seguente opzione è stata rinominata:  $translationFile \rightarrow translationFiles$
- $\blacksquare$  I file di traduzione di default sono ora registrati all'indice 10:
	- EXT:form/Resources/Private/Language/locallang.xlf
	- EXT:form/Resources/Private/Language/Database.xlf
- I file personalizzati di configurazione YAML del form devono essere aggiornati.

```
VECCHIO:
translationFile: path/to/locallang.xlf
NUOVO:
translationFiles:
 20: path/to/locallang.xlf
```
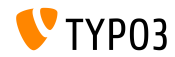

### **Tipo di archiviazione della Cache (1)**

- TYPO3 presenta un sistema di memorizzazione nella cache flessibile, con una configurazione predefinita che è l'ideale per la maggior parte dei casi d'uso.
- Ora è possibile configurare il tipo di archiviazione per ottimizzare la cache e aumentare le prestazioni in base al singolo ambiente.
	- Scegli l'archivio **database** per un ambiente standard o se ad esempio viene utilizzato un file system di rete (NFS).
	- Scegli **le system** se, ad esempio, viene utilizzata un'installazione di database distribuita.
	- **Scegli impostazioni della cache personalizzate** per configurare il tipo di archiviazione per ogni cache in modo indipendente.
- Per installazioni più complesse, dovrebbero essere considerate cache memory-based come [Redis](https://redis.io/) o [Memcached.](https://memcached.org/)

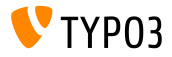

### **[Modiche per integratori](#page-27-0)**

#### **Tipo di archiviazione della Cache (2)**

#### ■ Backend: **MAINTENANCE** → Settings → Cache:

#### - Cache settings

TYPO3 features a flexible caching system with a default configuration that is ideal for most use cases. Depending on your individual hosting setup, the performance of your TYPO3 instance can be optimized even further by adjusting the storage type below.

Storing the caches in the database is usually the best choice for standard environments as well as for installations where a network file system (NFS) is used and file system access impacts the performance and should be avoided (high disk I/O). The file-based storage for TYPO3 caches is more efficient in shared hosting environments or if a distributed database is used. For more complex, high-end installations, memory-based caches such as Redis or Memcached should be considered which require additional configuration in "LocalConfiguration.php".

To configure the storage type for each cache independently, custom cache settings can be configured.

· Prefer database storage for caching [Active]

Prefer File storage for caching

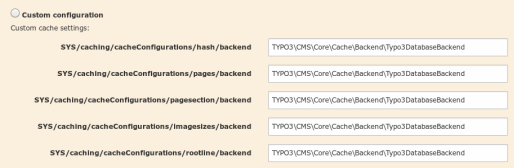

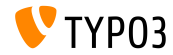

TYPO3 Versione 10.0 - Le novità
**Task Center e EXT:sys\_action**

- Le estensioni di sistema EXT:taskcenter e EXT:sys\_action sono state rimosse dal core.
- Sono ora disponibili come estensioni separate nel [TER](https://extensions.typo3.org/) e su [GitHub.](https://github.com/FriendsOfTYPO3)
- Tieni d'occhio [Iniziative Dashboard](https://typo3.org/community/teams/typo3-development/initiatives/typo3-dashboard-initiative/) per un approcio nuovo e migliore.

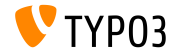

### **[Modiche per integratori](#page-27-0)**

**Varie**

 $\blacksquare$  Il tipo di Twitter Card può essere selezionato/configurato. Questa opzione imposta il meta tag twitter:card nel frontend.

```
page {
  meta {
    twitter:card = summary_large_image
    twitter:card.replace = 1
  }
}
```
Solo i parametri necessari per il cHash sono inclusi negli URL canonical,  $\blacksquare$ per impostazione predefinita. E' ora possibile configurare parametri di url aggiuntivi:

```
$GLOBALS['TYPO3_CONF_VARS']['FE']['additionalCanonicalizedUrlParameters'].
```
Nota: aggiungi solo parametri necessari a cambiare i contenuti della tua pagina. Altrimenti i motori di ricerca probabilmente classificheranno le tue pagine come contenuti duplicati.

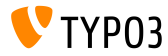

**Varie**

- Quando si importano dati XML utilizzando  $EXT:impexp$ , il File Deny Pattern viene applicato e, ad esempio, rifiuta i file PHP incorporati.
- $\blacksquare$  La funzionalità di gestione delle immagini in RTE è stata completamente rimossa. Per il supporto delle immagini in CKEditor, considera ad esempio l'uso di EXT:rte\_ckeditor\_image.
- La proprietà all'interno dei workspace per *unpublishing* dei record è stata rimossa nella v10 (incluso il campo del database sys\_workspace.unpublish\_time). Questa funzionalità era stata disabilitata in TYPO3 v4.5 e non più utilizzata o fornita dal core TYPO3.

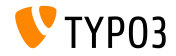

**VArie**

- Quando l'output è in formato HTML5, i tag  $\leq$ script> non includono più l'attributo type="text/javascript".
- Se necessario, questo può essere riattivato per il frontend usando  $\blacksquare$ TypoScript:

```
page {
 includeJS {
    myfile = EXT:example/Resources/Public/JavaScript/myfile.js
    myfile.type = text/javascript
 }
}
```
- Le seguenti estensioni di sistema, deprecate, sono state rimosse:
	- EXT:rsaauth
	- EXT:fe\_edit

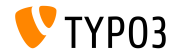

# Capitolo 4:

# <span id="page-40-0"></span>**Modiche per sviluppatori**

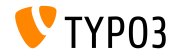

TYPO3 Versione 10.0 - Le novità

**Modiche importanti**

Informazione per gli sviluppatori: in TYPO3 v9, parti di codice PHP, TSconfig, TypoScript opzioni e condizioni, nonché la pianificazione dello scheduler sono stati segnati come deprecati.

In conformità alla **deprecation policy** di TYPO3, questi componenti sono stati rimossi in TYPO3 v10.0.

Questo include anche alcuni hook, annotazioni PHP (come ad esempio @inject e @validate), e alcuni cambiamenti di visibilità (es. da "public" a "protected").

Abilitate il deprecation log, verificate attentamente il vostro codice ed esaminate i log per individuare possibili problemi. Usate l' [Extension Scanner](https://docs.typo3.org/m/typo3/reference-coreapi/master/en-us/ApiOverview/ExtensionScanner/Index.html) integrato per ottenere un rapporto completo delle incompatibilità delle estensioni.

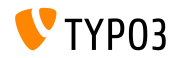

**Nuove Mail API**

- SwiftMailer è stato sostituito da librerie più moderne:
	- symfony/mime per creare messaggi di tipo email
	- symfony/mailer per inviare le email
- $\blacksquare$  La funzione PHP mail() non è più supportata.
	- ➤ Si consiglia di passare a sendmail o smtp in alternativa.
- Plugin personalizzati con SwiftMailer e il suo utilizzo devono essere migrati.
- Vedi la [documentazione Symfony](https://symfony.com/doc/current/mailer.html) per maggiori dettagli su come sfruttare le nuove funzionalità delle Mail API

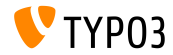

**Symfony Dependency Management/Injection (1)**

- Il pacchetto symfony/dependency-injection è stato integrato ed Ë utilizzato per gestire la gestione delle dipendenze a livello di sistema e l'injection di dipendenze nelle classi.
- Questo approcio mira a sostituire il gestore di injection di Extbase e il gestore degli oggetti.
- Pertanto, le seguenti classi dovrebbero essere adattate ed evitate (quando possibile):
	- \TYPO3\CMS\Extbase\Object\ObjectManager
	- \TYPO3\CMS\Core\Utility\GeneralUtility::makeInstance()

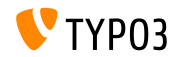

**Symfony Dependency Management/Injection (2)**

#### $\blacksquare$  Le opzioni di configurazione includono:

- Autowiring (vedi esempio sotto)
- Manual wiring (vedi [change log\)](https://docs.typo3.org/c/typo3/cms-core/master/en-us/Changelog/10.0/Feature-84112-SymfonyDependencyInjectionForCoreAndExtbase.html)
- Advanced functionality (vedi [change log\)](https://docs.typo3.org/c/typo3/cms-core/master/en-us/Changelog/10.0/Feature-84112-SymfonyDependencyInjectionForCoreAndExtbase.html)

```
# Configuration/Services.yaml
services:
 defaults:
    autowire: true
   autoconfigure: true
   public: false
 Your\Namespace\:
   resource: '../Classes/*'
```
#### Vedi la [documentazione Symfony](https://symfony.com/doc/current/service_container.html) per maggiori dettagli.

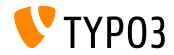

**Event Dispatching (1)**

- Un nuovo sistema di "EventDispatcher" è stato aggiunto e mira a sostituire i concetti di Hook e Signal/Slots.
- $\blacksquare$  E' basato sullo [standard PSR-14](https://www.php-fig.org/psr/psr-14) che consente di fare injection in un'applicazione in modo facile e coerente.
- PSR-14 consiste nei 4 seguenti componenti:
	- Un oggetto **EventDispatcher** che viene usato per attivare un evento.
	- Un oggetto **ListenerProvider** che contiene registrati tutti gli "ascolti" degli eventi.
	- Uno o più oggetti Event che sono chiamati dal core di TYPO3 o dalle estensioni ("Emitter").
	- Uno o più Listeners (di solito in estensioni e pacchetti PHP) che sono registrati.

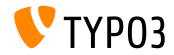

### **Event Dispatching (2)**

#### Esempio di implementazione

**O** Aggiungi il tag event.listener nel file Configuration/Services.yaml:

```
services:
 Vendor\Example\EventListener\NullMailer:
   tags:
     - { name: event.listener, identifier: 'myListener', event: TYPO3\CMS\Core\Mail\Event\
            AfterMailerInitializationEvent, before: 'redirects, anotherIdentifier' }
```
➋ Implementa il tuo oggetto evento:

```
namespace Vendor\Example\EventListener;
class NullMailer
{
  public function __invoke(AfterMailerInitializationEvent $event): void
  {
    $event->getMailer()->injectMailSettings(['transport' => 'null']);
  }
}
```
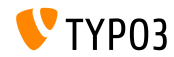

### **Event Dispatching (3)**

La lista di tutti gli eventi Listeners disponibili Ë possibile vederla nel backend:

(necessita dell'estensione di sistema EXT:lowlevel)

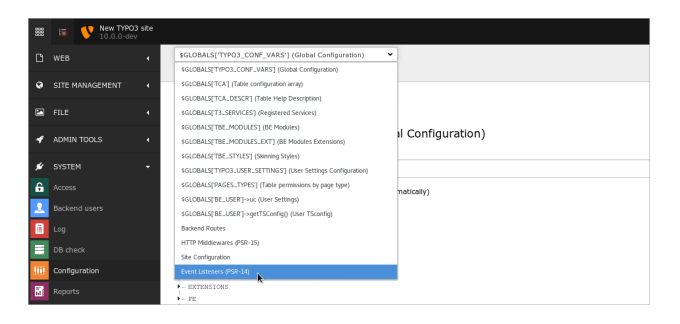

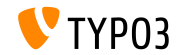

**Event Dispatching (4)**

- Migliori pratiche:
	- Aggiungi solo un Listener per classe PHP e usa \_\_invoke() come nome del metodo.
	- $\blacksquare$  Aggiungi il suffisso "Event" al nome della classe quando viene creata una nuova classe PHP Event.
	- $\blacksquare$  Sposta il file della classe PHP Event in una directory appropriata es. Classes/Database/Event.
	- Usa l'injection di dipendenze sotto forma di argomento del costruttore per ricevere l'evento EventDispatcher, se possibile.
- Note aggiuntive:

Gli eventi forniti dal core di TYPO3 seguono la politica di deprecazione di TYPO3, ad eccezione dei suoi argomenti di costruzione che possono variare.

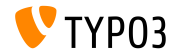

**Interfaccia PSR-3 Logger**

- Il Framework di Log di TYPO3 (in particolare LogLevel e LogManager) usano ora l'[interfaccia PSR-3 Logger.](https://www.php-fig.org/psr/psr-3/)
- PSR-3 Ë un metodo standardizzato che permette alle librerie di ricevere un oggetto Psr\Log\LoggerInterface e di scrivere log in un modo semplice e universale.
- Questo permette agli sviluppatori di usare logger personalizzati e di interagire con altri sistemi di logging.

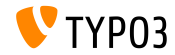

#### **Funzioni e opzioni JavaScript (1)**

#### $\blacksquare$  I seguenti file JavaScript sono stati rimossi:

- signational is is is in the set of  $\overline{\text{is}}$
- jsfunc.evalfield.js
- ➤ Usa TYPO3/CMS/Backend/FormEngineValidation in sostituzione.
- Prima era possibile inserire gestori di invio aggiuntivi tramite l'opzione additionalJavaScriptSubmit. Questa opzione è stata rimossa.
	- ➤ Crea e registra un modulo AMD in alternativa.
- La funzione JavaScript globale top.openUrlInWindow() è stata segnata come deprecata.

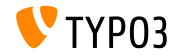

#### **Funzioni e opzioni JavaScript (2)**

- L'oggetto globale TBE\_EDITOR.typo3form e i layer collegati typo3FormFieldSet e typo3FormFieldGet sono stati rimossi.
- $I$  Il file md5. js è stato segnato come deprecato.
	- ➤ Carica il modulo AMD TYPO3/CMS/Backend/Hashing/Md5 via RequireJS in alternativa.
- Le seguenti funzioni JavaScript globali sono state segnate come deprecate:
	- top.rawurlencode()
	- top.str replace()
- Il modulo TYPO3/CMS/Backend.SplitButtons è diventato deprecato.
	- ➤ Usa TYPO3/CMS/Backend/DocumentSaveActions in alternativa.

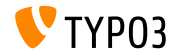

**Domini UTF-8-based**

- PHP ha funzioni native per convertire i domini da UTF-8 al formato IDNA ASCII ("punicode"), per esempio idn to ascii().
- Queste possono essere usate direttamente se l'estensioni PHP ["intl"](https://www.php.net/manual/en/book.intl.php) è installata.
- Se l'estensione PHP non è installata, il pacchetto symfony/polyfill-intl-idn fornisce ora le funzionalità.
- Precedentemente, era usato il pacchetto algo26-matthias/idna-convert che ora è stato rimosso.

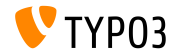

**Classe BitSet**

■ Una nuova classe è stata introdotto per gestire in maniera efficiente le situazioni booleane:

TYPO3\CMS\Core\Type\BitSet

Per esempio:

define('PERMISSIONS\_NONE', 0b0); // 0 define('PERMISSIONS\_PAGE\_SHOW', 0b1); // 1 define('PERMISSIONS\_PAGE\_EDIT', 0b10); // 2 define('PERMISSIONS\_PAGE\_DELETE', 0b100); // 4 define('PERMISSIONS\_PAGE\_NEW', 0b1000); // 8 define('PERMISSIONS\_CONTENT\_EDIT', 0b10000); // 16 define('PERMISSIONS\_ALL', 0b11111); // 31

\$bitSet = new \TYPO3\CMS\Core\Type\BitSet(PERMISSIONS PAGE SHOW | PERMISSIONS PAGE NEW); \$bitSet->get(PERMISSIONS\_PAGE\_SHOW); // true \$bitSet->get(PERMISSIONS\_CONTENT\_EDIT); // false

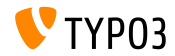

**Request Handler (1)**

La seguente interfaccia interna è stata rimossa a favore delle interfacce di gestione e middleware di richiesta PSR-15: TYPO3\CMS\Core\Http\RequestHandlerInterface

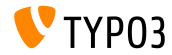

#### **Request Handler (2)**

 $\blacksquare$  La configurazione dei gestori di richieste Extbase non è più possibile con TypoScript

#### **Vecchio** metodo in TypoScript:

```
config.tx_extbase {
 mvc {
   requestHandlers {
      Vendor\Example\Mvc\Web\FrontendRequestHandler = Vendor\Example\Mvc\Web\
            FrontendRequestHandler
   }
 }
}
```
#### **Nuovo** metodo in le Configuration/Extbase/RequestHandlers.php:

```
<?php
declace(strict types = 1);
return [
  \Vendor\Example\Mvc\Web\FrontendRequestHandler::class,
];
```
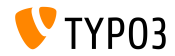

#### **Caching Framework**

#### Le seguenti cache sono state rinominate:

- $\blacksquare$  cache core  $\rightarrow$  core
- $\blacksquare$  cache hash  $\rightarrow$  hash
- $cache_pages \rightarrow pages$
- $\blacksquare$  cache\_pagesection  $\rightarrow$  pagesection
- cache runtime  $\rightarrow$  runtime
- $\blacksquare$  cache rootline  $\rightarrow$  rootline
- $\blacksquare$  cache\_imagesizes  $\rightarrow$  imagesizes

#### Nuovi metodi per accedere alle cache:

```
VECCHIO:
$cacheManager->getCache('cache_core').
```

```
NUOVO:
$cacheManager->getCache('core')
```
#### Il prefisso  $cf$  è stato rimosso dalle tabelle del database.

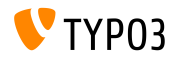

**Extbase e Fluid**

#### La registrazione di plug-in/moduli richiede ora nomi di classe completi

- \TYPO3\CMS\Extbase\Utility\ExtensionUtility::configurePlugin()
- \TYPO3\CMS\Extbase\Utility\ExtensionUtility::registerModule()
- Viene ommesso anche il nome del fornitore nel nome dell'estensione (primo argomento).

➤ Usare "ExampleBlog" invece di "Vendor.ExampleBlog".

#### Per esempio:

```
\TYPO3\CMS\Extbase\Utility\ExtensionUtility::configurePlugin(
  'ExampleBlog', // precedentemente: 'Vendor.ExampleBlog'
  'pi1',
  [
    \Vendor\Example\Controller\BlogController::class => 'list,update,delete'
  ],
  [
    \Vendor\Example\Controller\BlogController::class => 'list,update,delete'
  ]
);
```
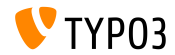

**Extbase e Fluid**

#### ■ La proprietà extensionName dell'AbstractController è stata rimossa.

➤ Usare \TYPO3\CMS\Extbase\Mvc\Request::getControllerExtensionName() invece.

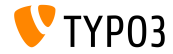

#### **Extbase e Fluid**

#### I modelli di Extbase ora supportano nomi di classi non completamente qualificati in DocBlocks.

```
use TYPO3\CMS\Extbase\Persistence\ObjectStorage;
use ExtbaseTeam\BlogExample\Domain\Model\Comment;
class Post
{
  /**
   * @var ObjectStorage<Comment>
   */
 public $comments;
}
```
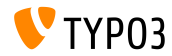

#### **Extbase e Fluid**

- $\blacksquare$  I validatori non sono più registrati automaticamente in Extbase.
- Per un nome di modello Vendor\Example\Domain\Model\Blog, Extbase automaticamente usava il validatore Vendor\Example\Domain\Validator\BlogValidator
- I validatori devono essere registrati manualmente ora:

```
use Vendor\Example\Domain\Model\Blog;
use TYPO3\CMS\Extbase\Annotation as Extbase;
use TYPO3\CMS\Extbase\Mvc\Controller\ActionController;
class BlogController extends ActionController
{
  /**
   * @Extbase\Validate(param="blog", validator="Vendor\Example\Domain\Validator\BlogValidator")
   */
 public function showAction(Blog $blog)
  {
  // ...
  }
}
```
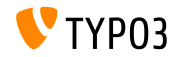

#### **Extbase e Fluid - Class Mapping (1)**

La mappatura delle classi relative alla persistenza tramite TypoScript non è più supportata:

```
config.tx_example_blog {
 persistence {
   classes {
      Vendor\Example\Domain\Model\Author {
        mapping {
          tableName = fe_users
          columns.name.mapOnProperty = fullname
       }
  }<br>}
}
```
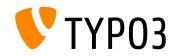

### **Extbase e Fluid - Class Mapping (2)**

 $\blacksquare$  La mappatura deve essere implementata in un file PHP Configuration/Extbase/Persistence/Classes.php:

```
<?php
declare(strict_types = 1);
return [
  \Vendor\Example\Domain\Model\Author::class => [
    'tableName' => 'fe_users'.
    'properties' => [
      'fullname' => [
        'fieldName' => 'name'
      ]
    ]
  ]
];
```
► Nota che il nome della proprietà e il campo del DB sono stati invertiti! Prima: <db-field>.mapOnProperty = <property> Adesso: properties.<property>.fieldname = <db-field>

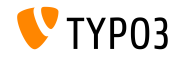

**Extbase and Fluid**

■ I file delle classi ora presentano la modalità "strict mode" e suggerimenti di tipo per gli scalari

```
<?php
declare(strict_types=1);
```
- Questo provoca errori PHP se le rme del metodo nelle estensioni personalizzate non sono compatibili con le interfacce e/o le classi parent.
- Vedi [forge #87594](https://forge.typo3.org/issues/87594) per una lista completa di file e i loro cambiamenti.
- Questa attività è ancora in corso e verranno apportate ulteriori modifiche.

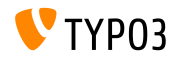

**Cambiamenti TCA**

- Le seguenti opzioni TCA sono state rimosse:
	- \$TCA[\$tableName]['ctrl']['selicon\_field\_path']
	- \$TCA[\$tableName]['ctrl']['setToDefaultOnCopy']
	- ➤ Quando si copiano i record, Ë necessario utilizzare un DataHandler per ripristinare i campi.
- $\blacksquare$  L'intero TCA di sys\_history è stato rimosso e il campo del database pid Ë stato rimosso. L'accesso a \$GLOBALS['TCA']['sys\_history'] ora attiva un avviso PHP.

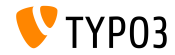

**Classi e Servizi per autenticazione utente (1)**

- $\blacksquare$  La seguente classe astratta è stata rivista: TYPO3\CMS\Core\Authentication\AbstractUserAuthentication
- Questo include anche le seguenti due sottoclassi collegate:
	- BackendUserAuthentication
	- FrontendUserAuthentication
- Questa modifica influisce sulle proprietà:
	- sessionTimeout
	- $\blacksquare$  gc time
	- sessionDataLifetime
	- loginType

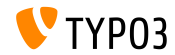

**Classi e Servizi per autenticazione utente (2)**

- Le seguenti classi non ereditano più da AbstractService : \TYPO3\CMS\Core\Authentication\AbstractAuthenticationService
- $\blacksquare$  Ciò potrebbe influire su alcuni hook e provider di autenticazione disponibili.
- Si consiglia agli sviluppatori di rivedere i propri servizi di autenticazione e di aggiornare il loro codice se richiesto.

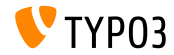

#### **Controller Filelist**

#### I seguenti controller sono stati spostati in  $EXT:filelist:$

- CreateFolderController
- EditFileController
- FileUploadController
- RenameFileController
- ReplaceFileController
- Di conseguenza, il loro namespace cambia in \TYPO3\CMS\Filelist\Controller\File

Nota: Usare TYPO3 FAL come API e aggiungere le proprie funzionalità con il proprio controller invece di riutilizzare i controller **internal** sopra elencati.

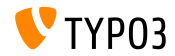

#### **Anteprima URL di Frontend**

- I seguenti metodi statici sono stati segnati come deprecati: \TYPO3\CMS\Backend\Utility\BackendUtility::getViewDomain()
- Sostituire il metodo rilevando direttamente un sito in base a un determinato ID di pagina nel backend di TYPO3.
- Ad esempio:

```
$pageId = 123:
$site = GeneralUtility::makeInstance(SiteFinder::class)->getSiteByPageId($pageId);
$url = $site->getRouter()->generateUri($pageId, ['type' => 13]);
```
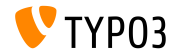

#### **cHash in UriBuilder e ViewHelper**

#### I due seguenti metodi UriBuilder di Extbase sono stati deprecati:

- UriBuilder->setUseCacheHash()
- UriBuilder->getUseCacheHash()
- $\blacksquare$  Questo influisce anche su un certo numero di ViewHelper Fluid:
	- $f:form$
	- f:link.action
	- f:link.page
	- f:link.typolink
	- f:uri.action
- f:uri.page
- f:uri.typolink
- f:widget.link
- f:widget.uri
- $\blacksquare$  ...così come l'opzione TypoLink "useCacheHash".

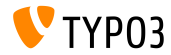

**Frontend Request Workflow** 

- $\blacksquare$  Il workflow delle richieste di Frontend è stato rivisto significativamente.
- I componenti coinvolti sono stati costruiti usando il middleware PSR-15, il PSR-15 Request Handler, e il TypoScriptFrontendController (TSFE) globale a partire da TYPO3 v9.
- Questo influisce sul codice personalizzato, se i seguenti hook e le sessioni di frontend sono usate:

\$GLOBALS['TYPO3\_CONF\_VARS']['SC\_OPTIONS']['tslib/class.tslib\_fe.php']['hook\_eofe']

➤ Usare il middleware PSR-15 invece di hook, o chiamate esplicite a storeSessionData all'interno di hook in PHP.

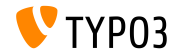

**Frontend Request Workflow** 

- Le seguenti variabili globali sono state rimosse:
	- \$GLOBALS['TYPO3\_MISC']['microtime\_start']
	- \$GLOBALS['TYPO3\_MISC']['microtime\_end']
	- \$GLOBALS['TYPO3\_MISC']['microtime\_BE\_USER\_start']
	- \$GLOBALS['TYPO3\_MISC']['microtime\_BE\_USER\_end']
- Il core TYPO3 le utilizza nell'Admin Panel e nell'intestazione HTTP per esempio.
	- ➤ Usare TimeTracker->finish() in alternativa.

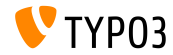
**Localizzazione**

- Il metodo  $Locales::initialize()$  è stato segnato come deprecato.
	- ➤ Usare invece GeneralUtility::makeInstance(Locales::class) o l'injection della dipendenza per recuperare l'istanza della classe Locales.
- La funzionalità del seguente metodo è stata segnata come deprecata: TypoScriptFrontendController->settingLocale().
	- ► La funzione è ora disponibile come Locales::setSystemLocaleFromSiteLanguage().

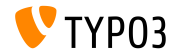

**Localizzazione**

#### $\blacksquare$  La proprietà pubblica

TypoScriptFrontendController->sys\_language\_isocode Ë stata segnata come deprecata.

➤ Accedere alla propriet‡ via SiteLanguage->getTwoLetterIsoCode() e sitelanguage:twoLetterIsoCode in alternativa.

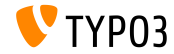

**Frontend Track User**

■ Le seguenti proprietà pubbliche di classe

\TYPO3\CMS\Core\Authentication\AbstractUserAuthentication sono state rimosse:

- AbstractUserAuthentication->get name
- AbstractUserAuthentication->getFallBack
- AbstractUserAuthentication->getMethodEnabled
- AbstractUserAuthentication->get\_URL\_ID
- Anche la proprietà getMethodUrlIdToken della classe \TYPO3\CMS\Frontend\Controller\TypoScriptFrontendController.
- E l'impostazione TypoScript config.ftu, come la configurazione globale \$GLOBALS['TYPO3\_CONF\_VARS']['FE']['get\_url\_id\_token'].

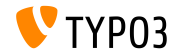

#### **Constructor Injection in DataMapper**

 $\blacksquare$  La seguente classe utilizza ora l'injection del costruttore anzichè l'injection del setter:

\TYPO3\CMS\Extbase\Persistence\Generic\Mapper\DataMapper

- ➤ Evitare GeneralUtility::makeInstance() e ObjectManager->get().
- ➤ Usare invece l'injection di dipendenza (preferibilmente l'injection del costruttore).

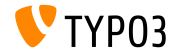

**Context API**

L'API di contesto presenta un nuovo aspetto "frontend.preview" che può essere usato per determinare se il frontend è in modalità anteprima:

```
GeneralUtility::makeInstance(Context::class)
  ->getPropertyFromAspect('frontend.preview', 'isPreview');
```
■ Questo aspetto sostituisce la seguente proprietà che ora è segnata come deprecata TypoScriptFrontendController->fePreview

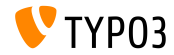

**Context API**

- $\blacksquare$  Un nuovo aspetto TypoScriptAspect può essere usato per verificare se TemplateRendering è stato forzato.
- L'impostazione forceTemplateParsing (TSFE e TemplateService) è stata deprecata. Dovrebbe essere utilizzata l'API di contesto:

```
GeneralUtility::makeInstance(Context::class)
  ->getPropertyFromAspect('typoscript', 'forcedTemplateParsing');
$context->setAspect(
  'typoscript',
 GeneralUtility::makeInstance(TypoScriptAspect::class, true)
);
```
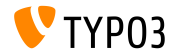

#### **Varie**

- $\blacksquare$  La direttiva createDirs nel file ext\_emconf.php non è più supportata.
	- ➤ Le directory non saranno create in automatico nel processo di installazione.
- Le seguenti due proprietà nella classe TYPO3\CMS\Extbase\Mvc\Controller\ActionController sono state rimosse:
	- \$namespacesViewObjectNamePattern
	- \$viewFormatToObjectNameMap
- I seguenti hook esistenti sono stati estesi e possono essere usati ora per validare le password:

\$GLOBALS['TYPO3\_CONF\_VARS']['EXTCONF']['felogin']['password\_changed']

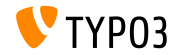

#### **Varie**

I seguenti metodi sono stati segnati come deprecati: \TYPO3\CMS\Extbase\Utility\TypeHandlingUtility::hex2bin()

- ➤ Usare la funzione nativa PHP [hex2bin\(\)](https://www.php.net/manual/en/function.hex2bin.php) in alternativa.
- I seguenti metodi della classe

\TYPO3\CMS\Core\Utility\VersionNumberUtility sono stati segnati come deprecati:

- convertIntegerToVersionNumber()
- splitVersionRange()
- naiseVersionNumber()
- ➤ Implementare i metodi con codice proprio.

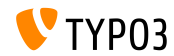

#### **Varie**

■ E' ora possibile ottenere il valore predefinito di una proprietà di classe quando si utilizza ReflectionService.

```
$property = GeneralUtility::makeInstance(ReflectionService::class)
 ->getClassSchema(MyClass::class)
 ->getProperty('myProperty');
```
Di default il route di Backend verso moduli senza la configurazione del path sono chiamati ora

"/module/<main-module>/<sub-module>"

```
(ad esempio: "/module/web/ts".)
```
Vecchi percorsi funzionano ancora (es. "/web/ $ts$ /") ma questa sintassi sarà rimossa in TYPO3 v11

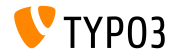

#### **Varie**

#### ■ Il DataProvider del FormEngine parentPageTca è stato rimosso.

➤ Gli sviluppatori possono accedere direttamente a \$GLOBALS['TCA']['pages'], invece di \$result['parentPageTca'].

#### I seguenti campi del database sono stati rimossi:

- tt\_content.spaceBefore (sostituito dal campo space\_before\_class)
- tt content.spaceAfter (sostituito dal campo space after class)
- pages.t3ver\_id (non usato da TYPO3 v9)
- La classe PHP \TYPO3\CMS\Frontend\Page\PageRepository e stata spostata dall'estensione di sistema "frontend" dentro il core.
	- Sostituita con la classe: \TYPO3\CMS\Core\Domain\Repository\PageRepository

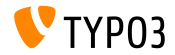

#### **Varie**

#### Il quarto parametro del metodo

PageRepository->enableFields() è stato rimosso.

- ➤ Se uno sviluppatore usava il quarto parametro nella chiamata a questo metodo, che era impostato a "false", può essere rimosso con tranquillità.
- ➤ Se era impostato a "**true**", il codice deve essere sostituito con una separata istanza di PageRepository con un Context dedicato.
- Il metodo interno File::\_getMetaData(), che era usato per recuperare i meta data di un file, è stato deprecato.
	- ➤ Usare \$fileObject->getMetaData()->get() per recuperare i meta data in alternativa.
- $\blacksquare$  L'identificatore di route "xMOD tximpexp" è stato segnato come deprecato.
	- ➤ Usare tx\_impexp\_export o tx\_impexp\_import a seconda del caso d'uso.

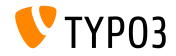

#### **Varie**

- Il seguente metodo astratto è stato rimosso:  $\mathbb{R}^n$ 
	- \TYPO3\CMS\Extbase\Configuration\AbstractConfigurationManager:: getSwitchableControllerActions()
		- ➤ Usare il nuovo metodo getControllerConfiguration() in alternativa (stessa classe PHP).
- La variabile globale \$TBE\_TEMPLATE è stata rimossa, incluso il relativo middleware PSR-15 (che era segnato come interno).
	- ➤ Crea un instanza della classe DocumentTemplate class direttamente nel controller del modulo.
	- ➤ Esegui la migrazione a ModuleTemplate che Ë disponibile da TYPO3 v7.
- **La variabile globale**  $GLOBALS['T3_VAR']$  **è stata rimossa.**

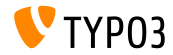

# <span id="page-84-0"></span>Capitolo 5: **Fonti e autori**

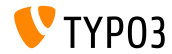

TYPO3 Versione 10.0 - Le novità

## **[Fonti e autori](#page-84-0)**

#### **Fonti**

#### **TYPO3 News:**

■ <https://typo3.org/project/news/>

#### **Note sui rilasci:**

- [https://get.typo3.org/release-notes/10.x/TYPO3\\_CMS\\_10.0.0](https://get.typo3.org/release-notes/10.x/TYPO3_CMS_10.0.0)
- TYP03 v10 ChangeLog
- typo3/sysext/core/Documentation/Changelog/10.0/\*

## **TYPO3 Bug-/Issuetracker:**

- <https://forge.typo3.org/projects/typo3cms-core>
- **TYPO3 e Fluid Git Repositories:**
	- https://git.typo3.org/Packages/TYP03.CMS.git
	- https://github.com/TYP03/Fluid

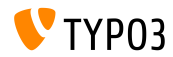

## **[Fonti e autori](#page-84-0)**

#### **TYPO3 CMS What's New Team:**

Richard Haeser, Jigal van Hemert, Henrietta Kucsovan, Andreas Fießer Sinisa Mitrovic, Michael Schams e Roberto Torresani

<https://typo3.org/help/documentation/whats-new/>

Licensed under Creative Commons BY-NC-SA 3.0

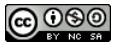

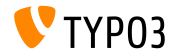

TYPO3 Versione 10.0 - Le novità